# **Vostro 15 7580**

# Quick Start Guide

Guide de démarrage rapide Schnellstart-Handbuch Guida introduttiva rapida

## **1 Connect the power adapter and press the power button**

Sluit de netadapter aan en druk op de aan-uitknop Branchez l'adaptateur secteur et appuyez sur le bouton d'alimentation Netzadapter anschließen und Betriebsschalter drücken Collegare l'adattatore e premere il pulsante di alimentazione

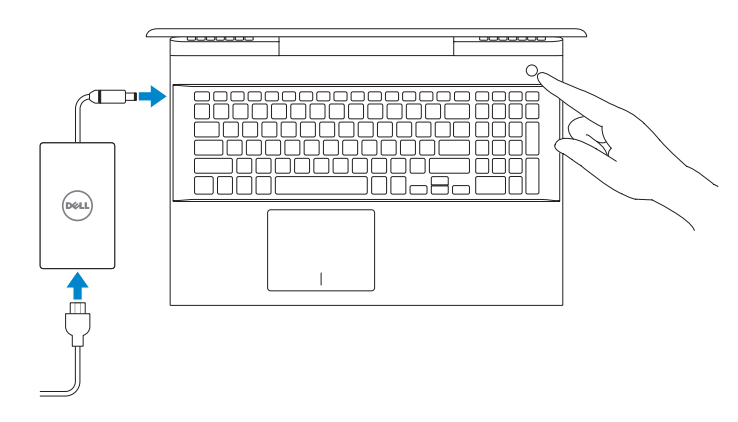

#### **Product support and manuals**

Beschreven model | Modèle réglementaire Muster-Modellnummer | Modello normativo

Productsupport en handleidingen Assistance produits et manuels Produktsupport und Handbücher Supporto e manuali del prodotto **Dell.com/support Dell.com/support/manuals Dell.com/support/windows**

**Contact Dell**

Contact opnemen met Dell | Contacter Dell

Kontaktaufnahme mit Dell | Contatta Dell **Regulatory and safety**

#### **Dell.com/contactdell**

Regelgeving en veiligheid | Réglementations et sécurité Sicherheitshinweise und Zulassungsinformationen | Normative e sicurezza

**Dell.com/regulatory\_compliance**

#### **Regulatory model**

**P71F**

**Regulatory type** Beschreven type | Type réglementaire

Muster-Typnummer | Tipo di conformità

**P71F002**

#### **Computer model**

Computermodel | Modèle de l'ordinateur Computermodell | Modello computer

**Vostro 15 7580**

## **2 Finish operating system setup**

Voltooi de installatie van het besturingssysteem | Terminez la configuration du système d'exploitation Betriebssystem-Setup abschließen | Terminare la configurazione del sistema operativo

## **Windows 10**

## **Connect to your network**

Maak verbinding met uw netwerk Connectez-vous à votre réseau Mit dem Netzwerk verbinden Connettere alla rete

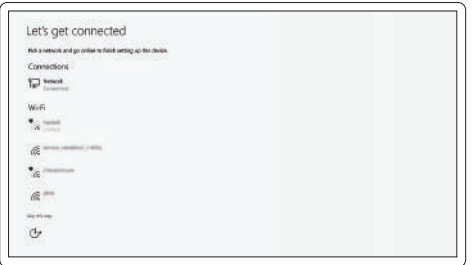

#### **NOTE:** If you are connecting to a secured wireless network, enter the password for the wireless network access when prompted.

- **OPMERKING:** als u verbinding maakt met een beveiligd draadloos netwerk, voer dan het wachtwoord in voor toegang tot het draadloze netwerk wanneer u hierom wordt gevraagd.
- **REMARQUE :** si vous vous connectez à un réseau sans fil sécurisé, saisissez le mot de passe d'accès au réseau sans fil lorsque vous y êtes invité.
- **ANMERKUNG:** Wenn Sie sich mit einem geschützten Wireless-Netzwerk verbinden, geben Sie das Kennwort für das Wireless-Netzwerk ein, wenn Sie dazu aufgefordert werden.
- **NOTA:** se si sta effettuando la connessione a una rete senza fili protetta, immettere la password per l'accesso alla rete senza fili quando richiesto.

## **Sign in to your Microsoft account or create a local account**

Meld u aan bij uw Microsoft-account of maak een lokaal account aan Connectez-vous à un compte Microsoft ou créez un compte local Melden Sie sich bei Ihrem Microsoft-Konto an oder erstellen Sie ein lokales Konto Effettuare l'accesso all'account Microsoft o creare un account locale

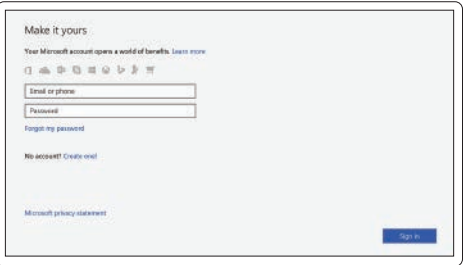

## **Locate Dell apps**

Zoek naar Dell apps | Localisez les applications Dell

Dell Apps ausfindig machen | Individuare le applicazioni di Dell

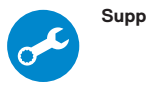

## **SupportAssist Check and update your computer**

Controleer en update uw computer

Recherchez des mises à jour et installez-les sur votre ordinateur

Überprüfen und aktualisieren Sie Ihren Computer Controllare e aggiornare il computer

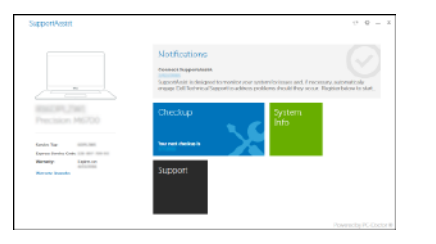

## **Create recovery media for Windows 10**

Maak herstelmedia voor Windows

Créer des supports de récupération pour Windows

Wiederherstellungsmedium für Windows erstellen

Creare un supporto di ripristino per Windows

## **In Windows search, type Recovery, click Create a recovery media, and follow the instructions on the screen.**

In Windows: typ **Herstel**, klik op **Herstelschijf maken** en volg de instructies op het scherm.

Dans la Recherche Windows, tapez **Recovery (Récupération)**, cliquez sur **Create a recovery media (Créer un support de récupération)**, et suivez les instructions qui s'affichent.

Geben Sie in der Windows-Suche **Wiederherstellung** ein, klicken Sie auf **Wiederherstellungsmedien erstellen** und befolgen Sie die Anweisungen auf dem Bildschirm.

Nello strumento di ricerca di Windows digitare **Ripristino**, fare clic su **Crea un'unità di ripristino** e seguire le istruzioni visualizzate.

## **Ubuntu**

## **Follow the instructions on the screen to finish setup.**

Volg de instructies op het scherm om de setup te voltooien. Suivez les instructions qui s'affichent à l'écran pour terminer la configuration. Folgen Sie den Anweisungen auf dem Bildschirm, um das Setup abzuschließen. Seguire le istruzioni visualizzate sullo schermo per terminare la configurazione.

#### © 2018 Dell Inc. or its subsidiaries. © 2018 Microsoft Corporation. © 2018 Canonical Ltd.

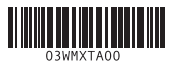

## **Features**

Kenmerken | Caractéristiques | Funktionen | Caratteristiche

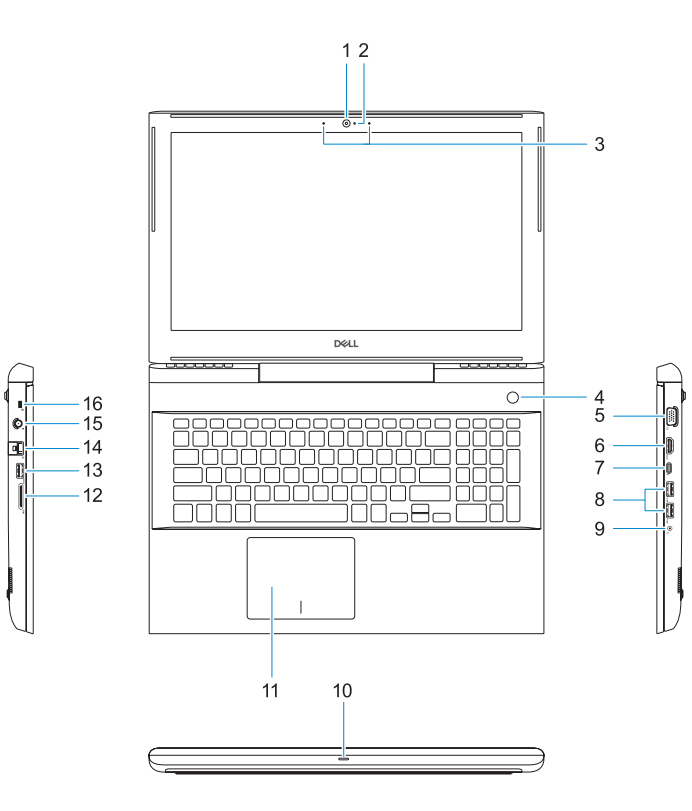

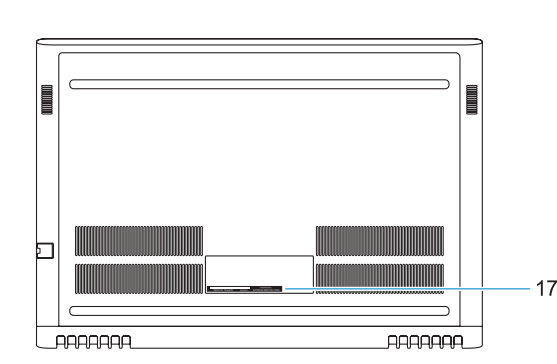

- **1.** Camera
- **2.** Camera status light
- **3.** Dual-array microphones
- **4.** Power button/Optional Fingerprint **15.** Power connector port reader
- **5.** VGA port **6.** HDMI port
- **7.** USB Type-C port with Thunderbolt™ 3
- **8.** USB 3.1 Gen 1 port
- **9.** Headset/Mic port
- **10.** LED status light
- **11.** Touchpad

**16.** Noble Wedge lock slot **17.** Service Tag label

**12.** SD card reader **13.** USB 3.1 Gen 1 port **14.** Network port

- **1.** Camera
- **2.** Statuslampje voor camera
- **3.** Dual-array-microfoons
- **4.** Aan/uit-knop/optionele vingerafdruklezer
- **5.** VGA-poort
- **6.** HDMI-poort
- **7.** USB-poort Type-C met Thunderbolt™ 3
- **8.** USB 3.1 Gen 1-poort
- **9.** Headset/Mic Port
- **10.** Statuslampje LED

## **11.** Toetsenblok

- **12.** SD-kaartleesapparaat
- **13.** USB 3.1 Gen 1-poort
- **14.** Netwerkaansluiting
- **15.** Netconnectorpoort
- **16.** Sleuf voor Noble Wedge-slot
- **17.** Servicetaglabel

- **1.** Caméra
- **2.** Voyant d'état de la caméra
- **3.** Deux microphones
- **4.** Bouton d'alimentation/Lecteur d'empreintes digitales (en option)
- **5.** Port VGA
- **6.** Port HDMI
- Thunderbolt™ 3
- 
- **9.** Port casque/micro
- **10.** Voyant d'état LED
- **11.** Pavé tactile
- 
- **7.** Port USB Type-C avec
- **8.** Port USB 3.1 Gen 1
- 
- 
- 
- **12.** Lecteur de carte SD
- **13.** Port USB 3.1 Gen 1
- **14.** Port réseau
- **15.** Port du connecteur d'alimentation
- **16.** Emplacement antivol Noble Wedge
- **17.** Étiquette du numéro de série

## **Fn** Volume verhogen | Augmenter le volume Lautstärke erhöhen | Aumento del volume

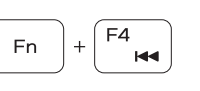

**1.** Kamera

**2.** Kamerastatusanzeige **3.** Dual-Array-Mikrofone **4.** Betriebsschalter/optionaler Fingerabdruckleser **5.** VGA-Anschluss **6.** HDMI-Anschluss **7.** USB-Typ-C-Anschluss mit

> Beeldscherm uitbreiden | Extension d'affichage Anzeige erweitern | Estendi video

**PH** 

F<sub>6</sub>

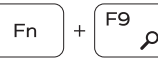

## Thunderbolt™ 3 **8.** USB 3.1 Gen 1-Anschluss

## Backlit keyboard F10

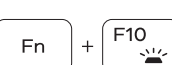

- **9.** Headset-/Mikrofonanschluss
- **10.** LED-Statusanzeige

## **11.** Touchpad

- **12.** SD-Kartenlesegerät
- **13.** USB 3.1 Gen 1-Anschluss
- **14.** Netzwerkanschluss
- **15.** Netzanschluss-Port
- **16.** Nobel Wedge-Anschluss für Diebstahlsicherung
- **17.** Service-Tag-Etikett

**1.** Fotocamera

- **2.** Indicatore di stato della fotocamera **13.** Porta USB 3.1 Gen 1
- **3.** Doppi microfoni a matrice
- **4.** Pulsante di alimentazione/Lettore **15.** Porta connettore di alimentazione di impronte digitali opzionale
- **5.** Porta VGA
- **6.** Porta HDMI
- **7.** Porta USB Type-C con Thunderbolt™ 3
- **8.** Porta USB 3.1 Gen 1
- **9.** Porta cuffie/microfono
- **10.** Indicatore di stato LED
- **11.** Touchpad

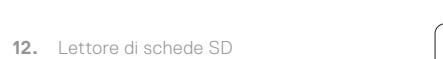

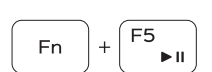

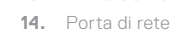

- 
- **16.** Slot per lucchetto Noble Wedge
- **17.** Etichetta Numero di servizio

## **Shortcut keys**

Sneltoetsen | Touches de raccourci Tastaturbefehl | Tasti di scelta rapida

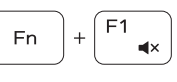

## Mute audio

Het dempen van de audio | Couper le son Audio stumm stellen | Disattivazione dell'audio

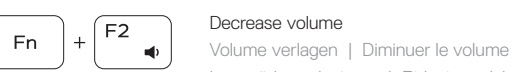

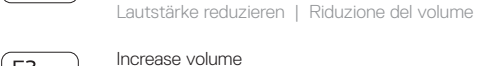

Previous track Vorig nummer | Piste précédente Vorheriger Titel | Traccia precedente

## Play/Pause

Afspelen/Pauzeren | Lire/mettre en pause Wiedergabe/Pause | Riproduzione/Sospensione

## Next track

Volgend nummer | Piste suivante Nächster Titel | Traccia successiva

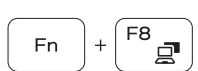

Fn F

## Extend display

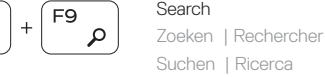

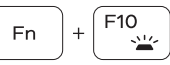

Toetsenbord met achtergrondverlichting | Clavier rétro-éclairé Tastatur mit Hintergrundbeleuchtung | Tastiera retroilluminata

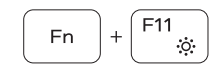

#### Decrease brightness

Helderheid verminderen | Diminuer la luminosité Helligkeit reduzieren | Riduzione della luminosità

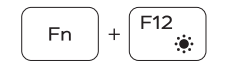

### Increase brightness

Helderheid vermeerderen | Augmenter la luminosité Helligkeit erhöhen | Aumento della luminosità

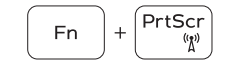

## Turn off/on wireless

Draadloos in-/uitschakelen | Activer/désactiver le sans fil Wireless ein-/ausschalten | Spegnimento/accensione rete senza fili

## **NOTE:** For more information, see *Owner's Manual* at **Dell.com/support/manuals**.

- **OPMERKING:** voor meer informatie, raadpleegt u de *gebruikershandleiding* op **Dell.com/support/manuals**.
- **REMARQUE :** pour en savoir plus, voir le *manuel du propriétaire* disponible sur **Dell.com/support/manuals**.
- **ANMERKUNG:** Weitere Informationen finden Sie im *Betriebshandbuch* unter **Dell.com/support/manuals**.
- **NOTA:** per ulteriori informazioni, consultare il *Manuale del proprietario* sul sito **Dell.com/support/manuals**.
- **NOTE:** Ensure that you download the Dell Power Manager (DPM 3.0) from **Dell.com/support** before connecting a Dell docking station. For more information on setting up your Dell docking station, see *Dell Docking Solution User's Guide* at **Dell.com/support/manuals**.
- **OPMERKING:** zorg ervoor dat u de Dell Power Manager (DPM 3.0) downloadt vanaf **Dell.com/support** voordat u een Dell dockingstation aansluit. Voor meer informatie over het instellen van uw Dell dockingstation, raadpleegt u *de gebruikershandleiding voor de Dell dockingoplossing* op **Dell.com/support/manuals**.
- **REMARQUE :** assurez-vous de télécharger Dell Power Manager (DPM 3.0) depuis la page **Dell.com/support** avant de connecter une station d'accueil Dell. Pour en savoir plus sur la configuration de votre station d'accueil Dell, voir le *Dell Docking Solution User's Guide (Guide d'utilisation des solutions d'accueil Dell)* disponible sur **Dell.com/support/manuals**.
- **ANMERKUNG:** Stellen Sie sicher, dass Sie den Dell Power Manager (DPM 3.0) unter **Dell.com/support** herunterladen, bevor Sie eine Verbindung mit einer Dell Dockingstation herstellen. Weitere Informationen zum Einrichten Ihrer Dell Dockingstation finden Sie im *Benutzerhandbuch für Dell Dockinglösungen* unter **Dell.com/support/manuals**.
- **NOTA:** scaricare Dell Power Manager (DPM 3.0 ) dal sito **Dell.com/support** prima di collegare una docking station di Dell. Per ulteriori informazioni sulla configurazione della docking station di Dell, consultare la *Guida dell'utente della docking station di Dell*, disponibile all'indirizzo **Dell.com/support/manuals**.